## **2. TĖVO (GLOBĖJO) REGISTRACIJA**

Norint užsiregistruoti svetainėje, eikite į [https://pmis.lt](https://pmis.lt/) ir spauskite registruotis, pasirinkite tėvo registraciją.

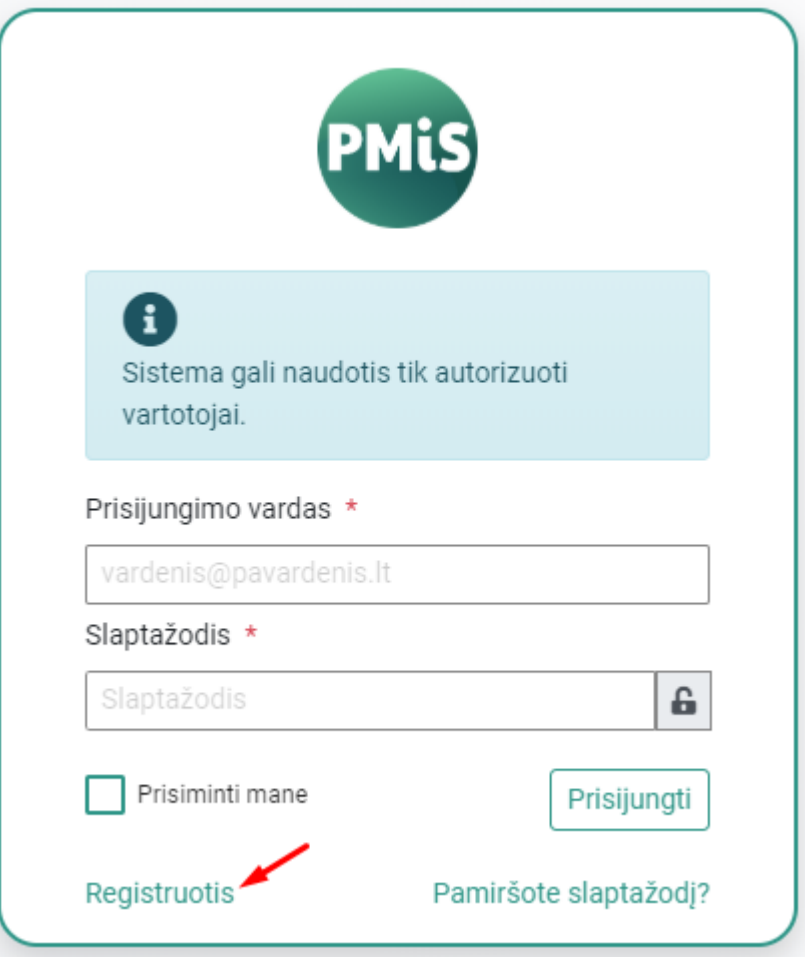

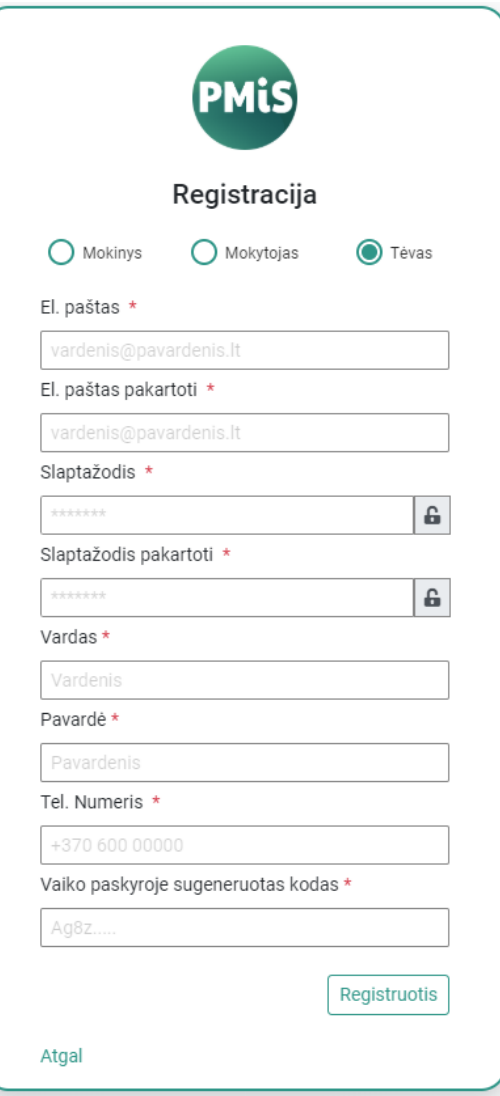

• Mokinys (vaikas) savo aplinkoje spaudžia "Nustatymai" ir skiltyje "Vartotojo nustatymai" mato "Slaptas tėvų registracijos kodas".

## Vartotojo nustatymai

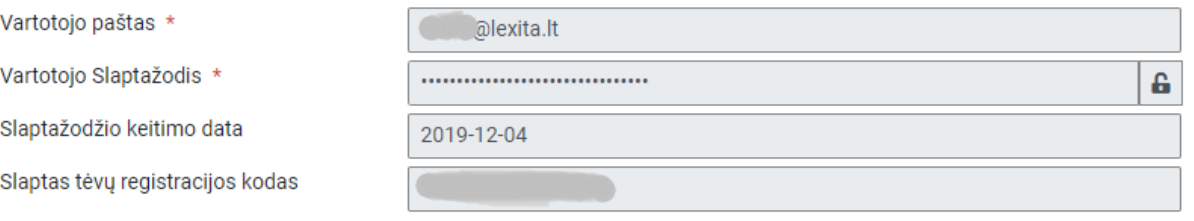

- Šį kodą reikalinga perduoti savo tėvui (globėjui).
- Tėvas (globėjas) jį suveda registracijos formoje, tokiu būdu yra sujungiamas mokinys su tėvu PMI sistemoje.
- Paspaudus "Registruotis" į Jūsų nurodytą el. paštą bus atsiųstas laiškas su registracijos patvirtinimo nuoroda. Paspaudus nuorodą naudotojo paskyra bus sėkmingai užregistruota ir jau galėsite prie jos prisijungti.

## **Ką daryti pamiršus slaptažodį?**

Pamiršus slaptažodį galite pasinaudoti slaptažodžio priminimo funkcija. Jums reikės atlikti šiuos veiksmus:

- Prisijungimo lange paspauskite nuorodą "Pamiršote slaptažodį?";
- Atsivėrusiame lange įrašykite savo el. pašto adresą;
- Paspauskite mygtuką "Siųsti priminimą";

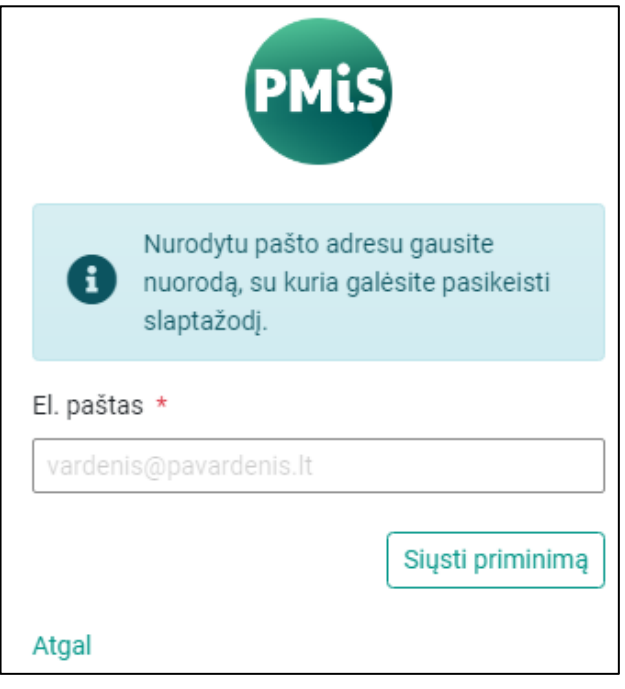

- Atsidarykite el. laišką, atsiųstą nurodytu el. pašto adresu;
- Paspauskite ant laiške nurodytos nuorodos;
- Atsivėrusiame lange įrašykite naują slaptažodį, jį pakartokite ir pakeiskite slaptažodį paspausdami mygtuką "Keisti".